#### **Aloitetaan**

Kun käynnistät MacBook Pron ensimmäistä kertaa, Käyttöönottoapuri auttaa sinut alkuun. Voit muutamassa vaiheessa muodostaa yhteyden Wi-Fi-verkkoon, siirtää tiedostoja toisesta Macista tai PC:stä ja luoda käyttäjätilin Macillesi.

Voit myös kirjautua sisään Apple ID:llä. Tämä mahdollistaa ostosten tekemisen App Storessa, iTunes Storessa ja Apple Online Storessa. Sen ansiosta voit pitää yhteyttä Viestit-ohjelmalla ja FaceTimella ja käyttää iCloudia, joka on otettu automaattisesti käyttöön Macissasi useille ohjelmille, kuten Mail, Yhteystiedot ja Kalenteri. Jos sinulla ei ole Apple ID:tä, voit luoda sellaisen helposti Käyttöönottoapurissa.

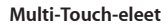

MacBook Prossa voi tehdä monia asioita yksinkertaisilla eleillä ohjauslevyllä. Tässä on joitakin suosituimpia.

# **Työpöytään tutustuminen**

Macin työpöytä on paikka, josta löydät kaiken ja josta käsin voit tehdä mitä tahansa. Näytön alareunan kätevässä Dockissa kannattaa pitää ohjelmat, jo käytät eniten. Sieltä voit myös avata Järjestelmäasetukset, joiden avulla voit muokata työpöytää ja muita Macin asetuksia. Jos haluat päästä nopeasti käsiksi tiedostoihin ja kansioihin, osoita Finder-kuvaketta. Yläreunan valikkorivissä on paljon hyödyllistä tietoa Macistasi. Jos haluat tarkistaa langattoman internet-yhteyden tilan, osoita Wi-Fi-kuvaketta. Mac muodost automaattisesti yhteyden verkkoon, jonka valitsit käyttöönoton aikana.

# **Hei.**

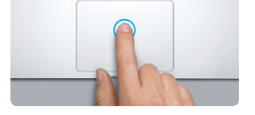

**Osoitus** Osoita painamalla mitä tahansa kohtaa ohjauslevyllä. Jos "Osoita napauttama on käytössä, voit myös napauttaa ohjauslevyn pintaa.

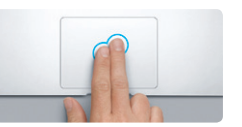

**Toissijainen osoitus (oikealla osoitus)** Avaa oikotievalikoita osoittamalla kahdella sormella. Jos "Osoita napauttamalla" on käytössä, voit myös napauttaa kahdella sormella minne tahansa.

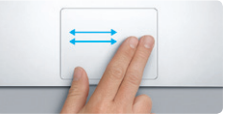

**Selaus pyyhkäisemällä** Selaa verkkosivuja, dokumentteja ja r pyyhkäisemällä kahdella sormella.

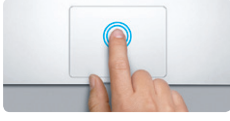

**Kaksoisosoitus** Paina kaksi kertaa mitä tahansa kohtaa ohjauslevyllä. Jos "Osoita napauttamalla" on käytössä, voit myös kaksoisnapauttaa ohjauslevyn pintaa.

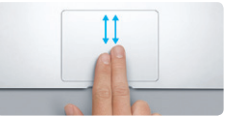

**Kahden sormen vieritys** Vieritä mihin tahansa suuntaan (ylös, alas tai sivulle) vetämällä kahta sormea ohjauslevyllä.

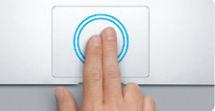

**Älykäs zoomaus** Suurenna verkkosivua nopeasti napauttamal ohjauslevyä kahdella sormella.

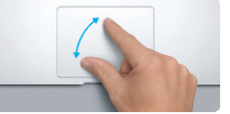

**Zoomaus nipistämällä** Lähennä ja loitonna kuvia ja verkkosivuja nipistämällä peukalolla ja toisella sormella.

**Koko näytön ohjelmien välillä vaihtaminen** Siirry yhdestä koko näytön ohjelmasta toiseen pyyhkäisemällä kolmella sormella.

**Siirry Launchpadiin** Katso kaikkia ohjelmia Launchpadissa nipistämällä neljällä sormella.

**The Contract of Security** 

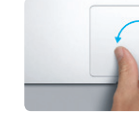

**Pyöritys** Pyöritä kuvaa kääntämällä peukaloa ja toista sormea vasta- tai myötäpäivään.

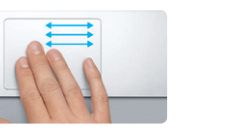

**B** —

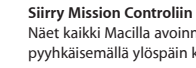

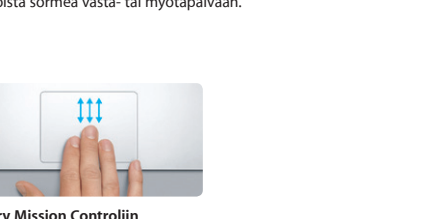

Näet kaikki Macilla avoinna olevat ikkunat pyyhkäisemällä ylöspäin kolmella sormella.

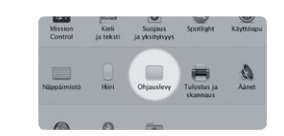

**Lisätietoja** Jos haluat lisätietoja eleistä, valitse Omenavalikosta Järjestelmäasetukset ja osoita Ohjauslevy.

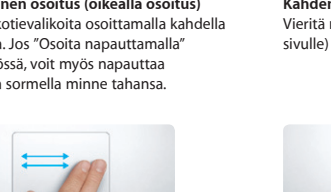

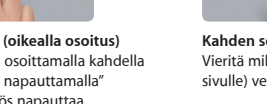

## **iCloud**

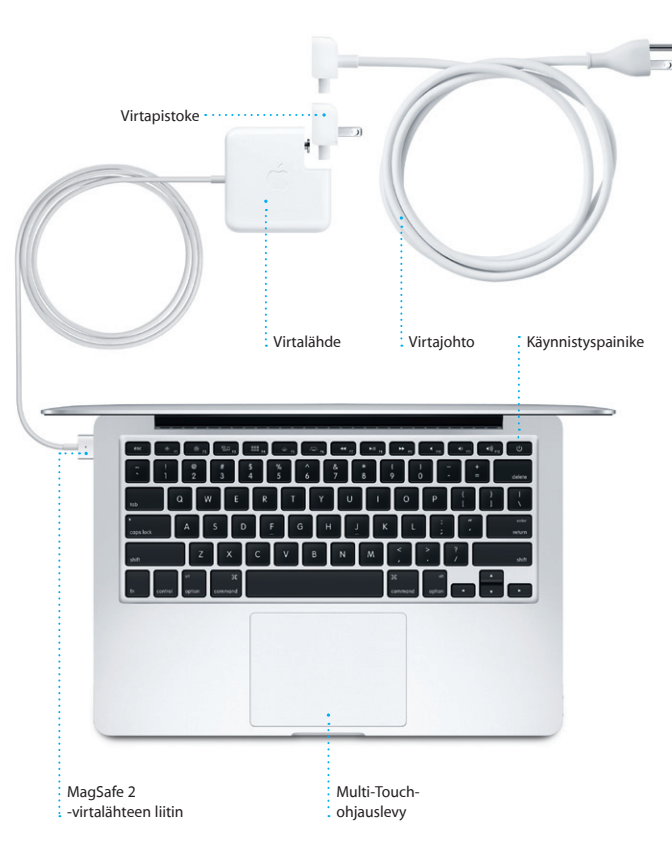

iCloud tallentaa musiikin, kuvat, dokumentit, kalenterit ja muut tiedostot ja lähettää ne langattomasti push-tekniikalla Maciin, iPhoneen, iPadiin, iPod touchiin ja jopa PC:hen. Kaikki ilman telakoimista tai synkronointia. Kun siis ostat musiikkikappaleen yhdellä laitteella, se on välittömästi käytettävissä kaikissa muissakin laitteissa. Kun muokkaat kalenteria, kaikki laitteet pysyvät ajan tasalla. Kuvavirran ansiosta uusimmat kuvasi näkyvät automaattisesti kaikkialla, missä haluat nähdä ne. Jos haluat muokata iCloud-asetuksiasi, avaa Omenavalikko, valitse Järjestelmäasetukset ja osoita iCloud. Kirjaudu sitten sisään Apple ID:lläsi ja valitse ne iCloud-ominaisuudet, joita haluat käyttää.

### **Tärkeä huomautus**

Lue tämä dokumentti ja Tärkeitä tuotetietoja -oppaan turvallisuustiedot ennen tietokoneen käyttämistä.

# **Lisätietoja**

Lisätietoja ja esittelyitä MacBook Pron ominaisuuksista löytyy osoitteesta www.apple.com/fi/macbookpro.

#### **Ohje**

Löydät usein vastauksia kysymyksiisi sekä ohjeita ja vianmääritystietoja Ohjekeskuksesta. Osoita Finder-kuvaketta, osoita valikkorivillä Ohje ja valitse Ohjekeskus.

#### **OS X:n lisäohjelmat**

Jos sinulla on ongelma Macisi kanssa, OS X:n lisäohjelmilla voit korjata tietokoneen flash-tallennustilan, palauttaa ohjelmat ja tiedot Time Machine -varmuuskopiosta tai tyhjentää flash-tallennustilan ja asentaa OS X:n ja Applen ohjelmat uudelleen. Voit myös hankkia apua verkosta Safarilla. Jos Macisi havaitsee ongelman, se avaa OS X -lisäohjelmat automaattisesti. Voit avata sen myös käsin pitämällä komento- ja R-näppäimiä painettuna, kun käynnistät tietokoneen uudelleen.

#### **Tuki**

MacBook Pron mukana tulee 90 päivän tekninen tuki ja yhden vuoden kestävä laitteiston korjaustakuu Applen valtuuttamassa huoltoliikkeessä. Jos tarvitset teknistä tukea MacBook Prolle, mene osoitteeseen www.apple.com/fi/support/macbookpro. Voit myös soittaa Suomessa numeroon 0800 96162 (kansainvälisessä muodossa +358 800 96162). www.apple.com/support/country

Kaikki ominaisuudet eivät ole käytettävissä kaikkialla

TM ja © 2012 Apple Inc. Kaikki oikeudet pidätetään. Designed by Apple in California. Printed in XXXX. K034-6357-A

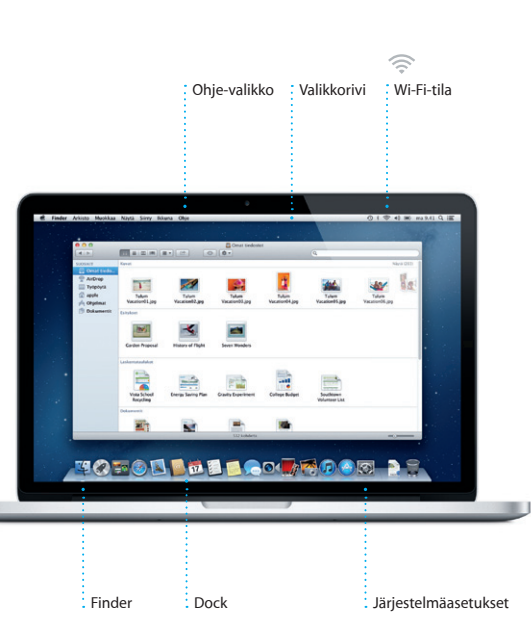

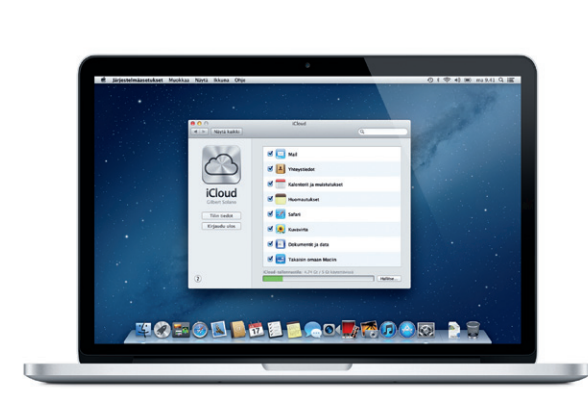

**Pikaopas**

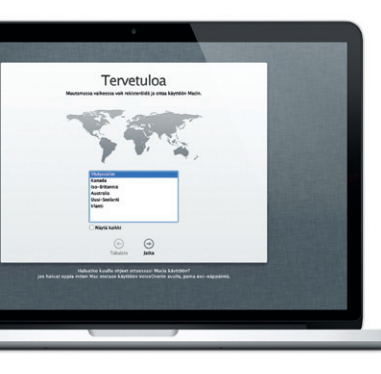

#### **Mennään eteenpäin**

Tiedostoja, kuten dokumentteja, sähköposteja, kuvia, kappaleita ja elokuvia on helppo siirtää uuteen Maciin toisesta Macista tai PC:stä. Kun käynnistä uuden Macin ensimmäistä kertaa, sinut ohjataan prosessin läpi vaihe vaiheelta. Sinun tarvitsee vain seurata näytöllä annettuja ohjeita.

Siirrä tietoja tähän Maciin

Jos toisessa Madesa tai Mindows PC soil on tärkeitä tietoja, voit siirtää ne tähän M.

Mises halves since the for

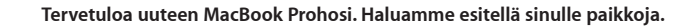

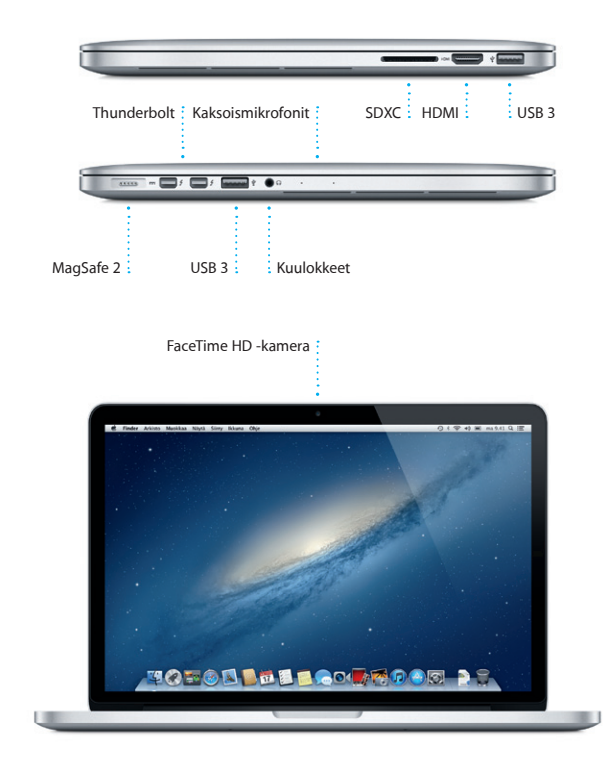

Osoita Safari-kuvaketta Dockissa ja surffaa verkossa nopeasti ja helposti Multi-Touch-eleillä. Vieritä ylös- tai alaspäin vetämällä kahta sormea ohjauslevyllä. Siirry sivujen välillä pyyhkäisemällä kahdella sormella

Safari Arkisto Muokkaa Näytä Historia Kirjanmerkit Ikkuna Ohje

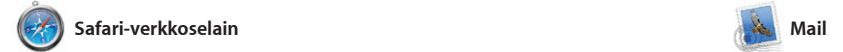

**Kaikki sähköposti yhdessä** 

**paikassa** Voit katsella kaikkia tilejäsi Mailissa yhdellä osoituksella.

OM<sup>O!</sup>

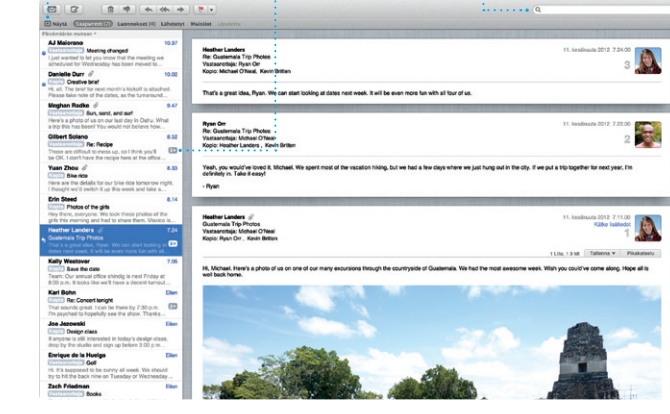

**Keskustelunäkymä** Näe kaikk sähköpostiviesti  $\frac{1}{2}$ keskustelunäkymässä. **Haku** Löydä etsimäsi tarkentamal hakua nopeasti.

Maililla voit hallita kaikkia sähköpostitilejäsi yhdestä mainoksettomasta postilaatiko silloinkin, kun et ole yhteydes internetiin. Se toimii useimpie sähköpostistandardien, kuten POP3 ja IMAP, ja suosittujen sähköpostipalvelujen, kuten

Voit järjestellä ohjelmia haluamalla tavalla, ryhmittää niitä kansioihin tai poistaa niitä Macistasi. Kun lataat ohjelman Mac App Storesta, se tulee automaattisesti näkyviin Launchpadiin. oikealle ja vasemmalle. Suurenna sivua kaksoisnapauttamalla kahdella sormella ja palaa normaaliin kokoon kaksoisnapauttamalla uudelleen. Voit myös lähentää ja loitontaa nipistämällä.

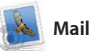

Gmail, Yahoo! Mail ja AOL Mail, kanssa. Voit myös käyttää Mailia iCloudin mukana tulevan ilmaise me.com-sähköpostitilin kanssa. Kun avaat Mailin ensimmäistä

kutsuttujen miniohjelmien ko Voit lähentää mihin tahansa kohteeseen osoittamalla sitä. Mission Controlia kannattaa ajatella järjestelmän keskuksen näet kaiken ja voit siirtyä minn tahansa yhdellä osoituksella.

**Avaa Mission Controll** Osoita Dockin Mission Control -kuvaketta.

kertaa, Käyttöönottoapuri auttaa

**i** Tunes

sinut alkuun.

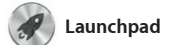

Mac App Store on paras tapa löytää ja ladata tuhansia ohjelmia Macille peleistä ja yhteisöpalvelu toimisto-ohjelmiin. Uudet ohjelm asentuvat Launchpadiin yhdellä osoituksella. Voit asentaa ohjelmat kaikkiin Maceihin, jotka on valtuutettu henkilökohtaisee

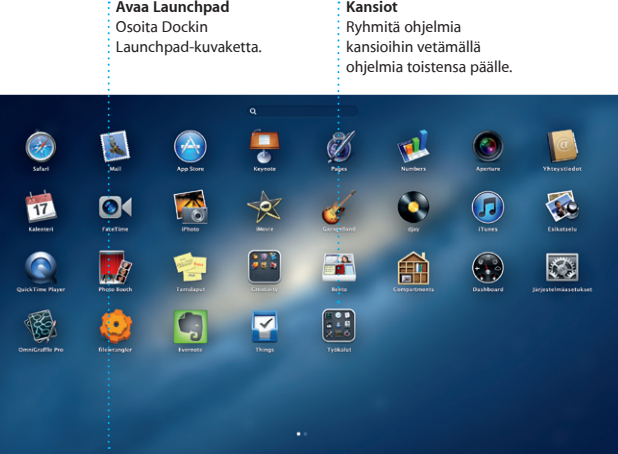

**THOTOD DEL ROUTED OF PRINT** 

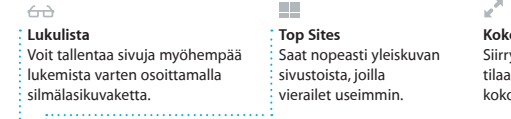

 $longpoint$ 

Lonely Planet Travel Guides and Travel Information

**Home** Destinations - Community - Shop Hotels & hostels Travel services

De MAR

ife near the North Pole

**DESCRIPTION OF STRAIN** 

**TRAVEL NEWS** WIRKE TO GO WIEN Updates for travellers Where to go in December

 $\sum_{i=1}^{n}$ 

TA SE

Could Big Ban become London's own<br>Baaring towar? (MSNBC)

Launchpad on Macisi kaikkien ohjelmien koti. Osoita Dockin Launchpad-kuvaketta. Avoime ikkunat korvataan koko näytön näkymällä kaikista ohjelmistasi.

> **iTunes Store** Löydä ja osta uutta musiikkia, elokuvia ja paljon muuta.

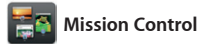

**Useita kalenterei** Voit käyttää kaikkia kalentereitasi yhdestä paikasta.

Mission Control antaa sinulle yleiskatsauksen kaikesta Macilla tapahtuvasta. Kun osoitat Dockin Mission Control -kuvaketta, työpöydälläsi näkyy kaikkie ohjelmien kaikki ikkunat, kaikki koko näytön ohjelmat sekä Dashboard, widgeteiksi

> **Työpöytätilojen lisääminen** Voit lisätä uuden tilan osoittamal ylimmän rivin oikeassa reunassa olevaa +-painiketta.

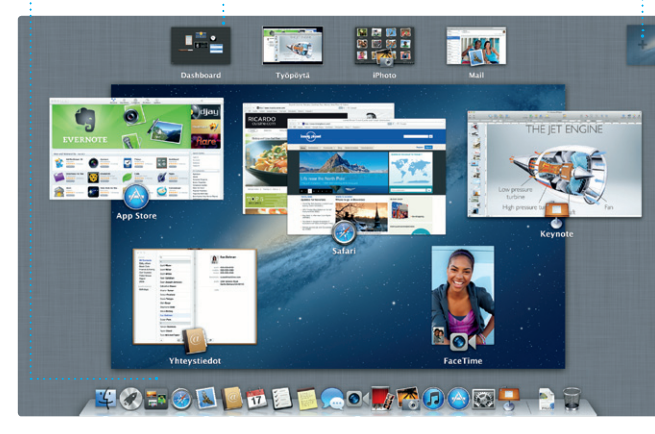

**Dashboard** Helposti käytettävissä vasemmassa yläkulmassa.

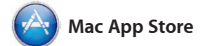

vain muutamalla osoituksel iMoviella voit myös tuoda videomateriaalia suosituimmis digivideokameroista, iPhonesta, iPadista tai iPod touchista sekä Maci FaceTime-teräväpiirtokamerasta.

Kirjaudu vain sisään Apple ID: niin voit lähettää rajattomasti viestejä (tekstiä, kuvia, videoita jne.) ystävillesi Macilla, iPadilla, iPhonella tai iPod touchilla. Kun iCloud on käytössä, voit aloittaa keskustelun

yhdellä laitteella ja jatkaa sitä kasvokkain, voit aloittaa videopuhelun\* osoittamalla

käyttöösi, ja jopa ladata ne uudelleen. Mac App Store ilmoittaa, milloin ohjelmiin ja OS X:een on saatavilla päivityksiä, joten sinulla on aina uusimmat versiot käytössä. Avaa Mac App Store osoittamalla sen kuvaketta Dockissa.

**Vastauksen kirioittamir kesken** Kolme pistettä tarkoittaa, että ystäväsi kirjoittaa vastausta.

Aloita videopuhelu : suoraan Viesteis

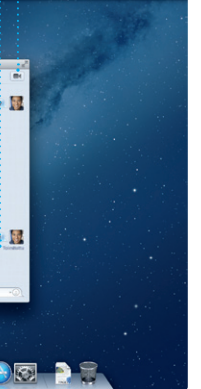

**Koko näytön näkymä** y koko näytön n osoittamalla

IN OUR SHOP

ko näytön painiketta.

 $9$   $\frac{1}{9}$   $\frac{1}{9}$   $\frac{1}{10}$   $\frac{1}{10}$   $\frac{1}{10}$   $\frac{1}{10}$   $\frac{1}{10}$   $\frac{1}{10}$   $\frac{1}{10}$ 

**Register Engineer** 

iTunesin avulla voit järjestää ja toistaa digitaalisen musiikki- ja videokokoelmasi Macissa. Lisäksi voit ostaa iTunes Storesta uusia

# **Tutustu uusiin ohjelmiin** Selaa tuhansia ohjelmia  $\,$ i ja lataa niitä suoraan

musiikkikappaleita, elokuvia, TV-ohjelmia, kirjoja ja paljon muuta. iTunesista löytyy myös iPadin, iPhonen ja iPod touchin App Store.

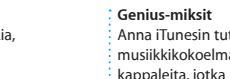

Anna iTunesin tutkia musiikkikokoelmaasi ja ryhmittää kappaleita, jotka sopivat hyvin yhteen.

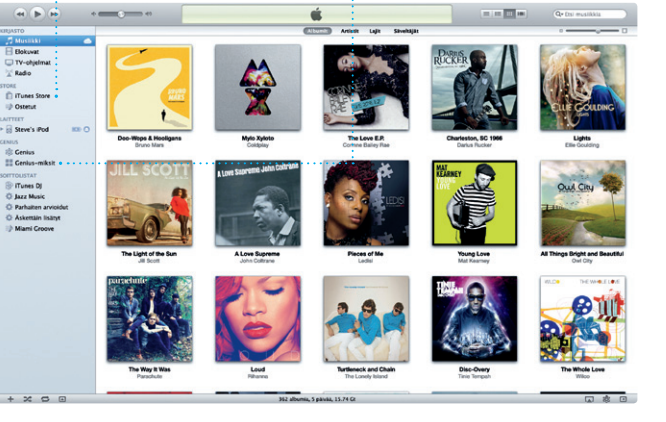

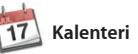

Pidä kiireinen aikataulusi kurissa Kalenterin avulla. Voit luoda u kalentereita: vaikkapa yhden vapaa-aikaa, toisen koulua j kolmannen työasioita varten. Näet kaikki kalenterit yhdessä ikkunassa tai voit valita vain haluamasi kalenterit näkyviin.

Voit luoda ja lähettää kutsuja käyttäen Yhteystiedot-ohjelm yhteystietoja ja nähdä, kuka on vastannut. iCloudilla voit päivitt kaikkien laitteidesi kalenterit automaattisesti sekä jakaa kalentereita muiden iCloudkäyttäjien kanssa.

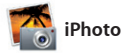

**Kasvot**

**Luo** Luo kirjoja, kortteja kuvasi niissä esiintyvien ilisi ja kalentereita. iPhoto voi järjestää henkilöiden perusteella.

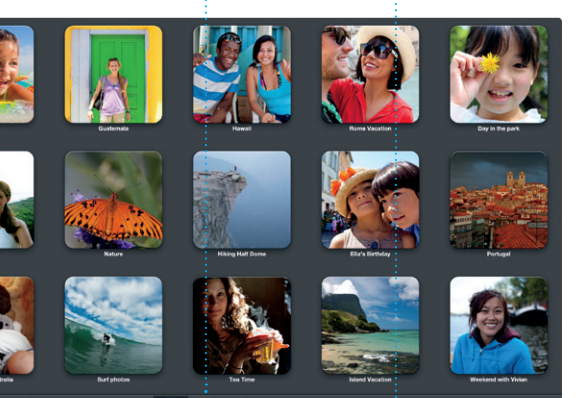

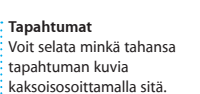

iPhoto on paras tapa järjestellä, selata, muokata ja jakaa kuvia Macilla. Voit järjestää kuvakirjastosi kasvojen, paikkojen ja tapahtumien perusteella. Jos haluat lähettää kuvia osoita Luo. sähköpostilla tai julkaista niitä

Facebookissa, valitse kuva ja oso<sup>7</sup> näytön oikeassa alakulmassa Ja Jos haluat luoda suosikkikuvist kuvakirjoja, -kalentereita tai -kortte

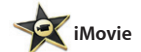

**Tapahtumaselain** Tuodut videot tulevat näkyviin tähän, josta voit käyttää kaikkia leikkeitäsi.

**Projektiselain** Voit luoda hienon elokuvan yksinkertaisesti vetämällä leikkeet projektiin.

iMovie sijoittaa kaikki videoleikkeesi yhteen paikkaan, ja siinä on editointityökaluja ja erikoisteho joilla voit muuntaa leikkeet unohtumattomiksi elokuviksi. Voit helposti tehdä hienoja elokuvia tai jopa Hollywood-tyylisiä trailereita

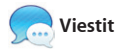

toisella. Jos haluat keskustella Viestit-ikkunan oikeassa yläkulmassa olevaa FaceTime-kuvaketta.

**Toimituskuittaukset FaceTime** Näe, kun viestisi toimitetaan.

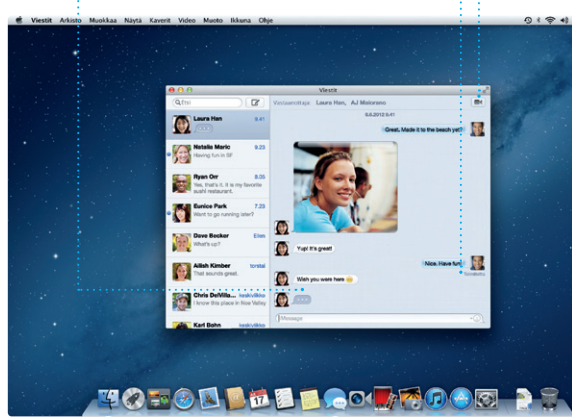

\*Vaatii FaceTime-yhteensopivan laitteen sekä soittajalta että vastaanottajalta. Ei käytettävissä kaikkialla.

**Aina ajan tasalla** Ostettujen ohjelmien ja OS X: päivitykset tulevat näkyviin

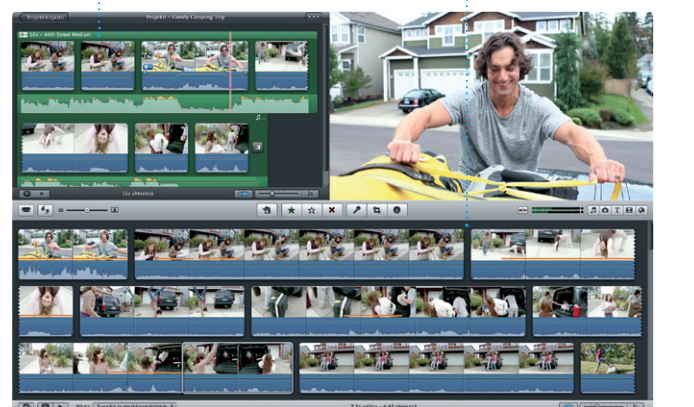

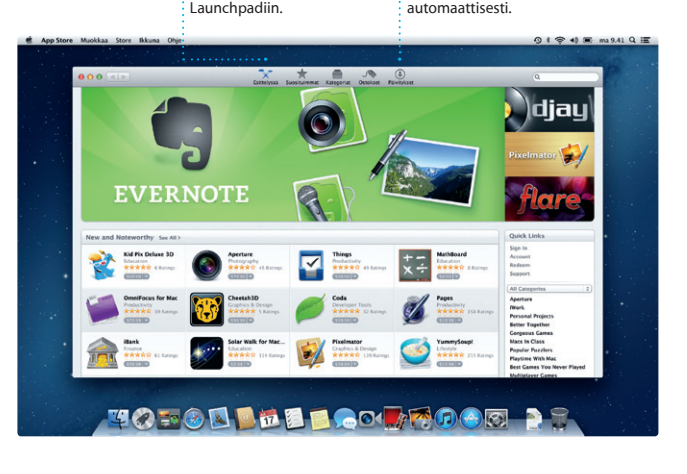

**Kalenterinäkymä** Valitse haluamasi näkymä: päivä, viikko, kuukausi tai vuosi. kalenterissa.

**Tapahtuman lisääminen** Voit luoda uuden tapahtuman kaksoisosoittamalla